a amedisys asharecare

## Take your first step to a healthier you

How to register for Sharecare

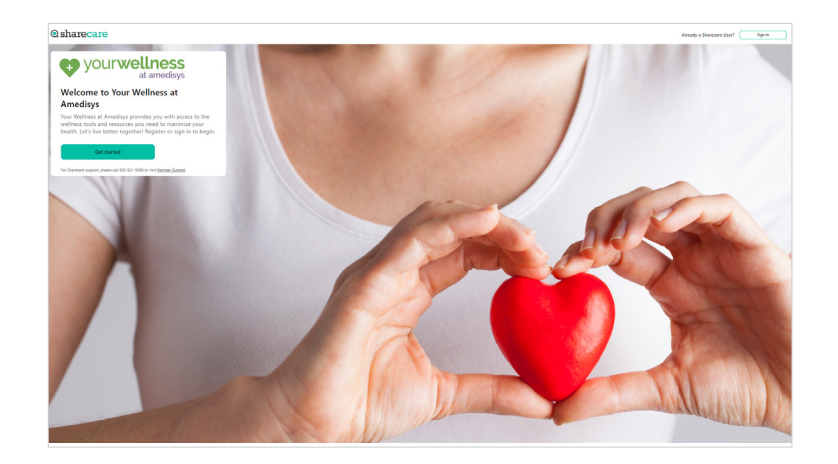

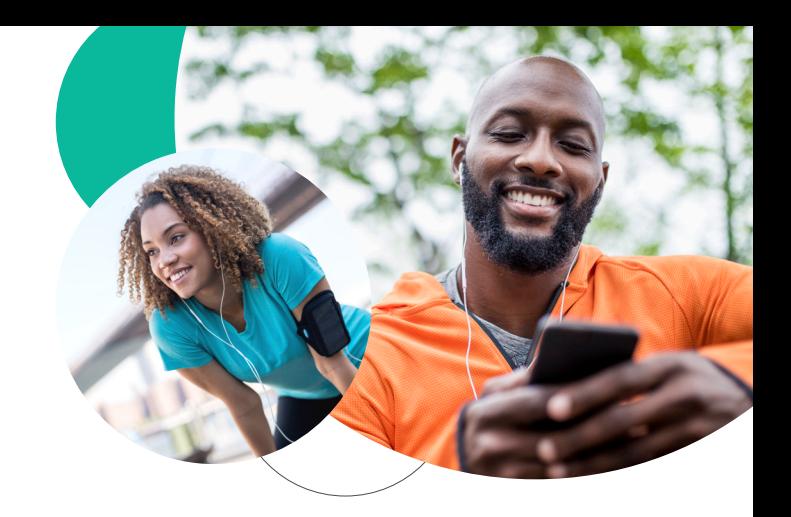

Using your desktop, get started at **amedisys.sharecare.com**. New users select **Get Started**. Existing Sharecare users, select **Sign In** to link to your Amedisys information. **1**

- ourwellness
- Complete the required fields including your the last 4 digits of your Social Security Number. Click **Next**. **2**

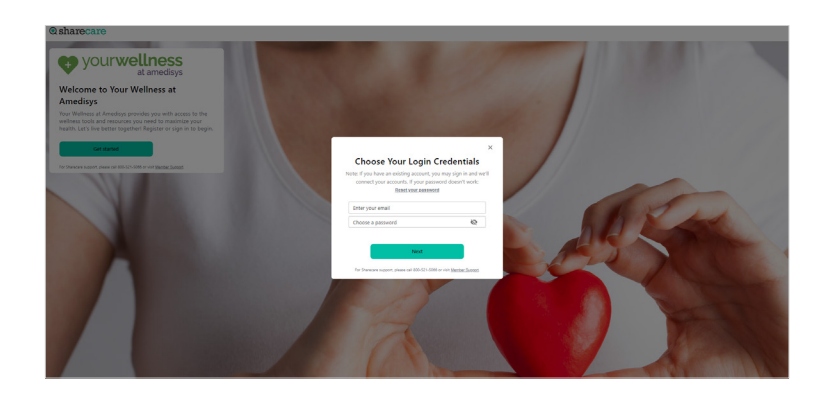

**3**

Choose your login credentials and click **Next**.

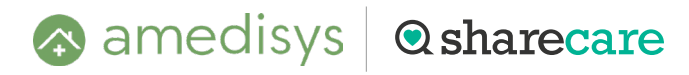

Sharecare, Inc. administers the Amedisys Wellness Program © 2024 Sharecare, Inc.

Acknowledge your authorizations and **4** messaging preferences. Then click **Create Account**.

Enter your mobile phone number to **5** receive a text with a link to download the Sharecare app.

- Add your phone number. As an additional **6** layer of account security, Sharecare features multi-factor authentication (2-step verification). First time sign in will require a 6-digit verification code. Verification is available via, email, SMS or voice (mobile or landline).
- Click **Get Started** to take the RealAge test. If you have taken the RealAge test previously, you will need to complete it again after linking your accounts. **7**

For more information, call **800-521-5066**.

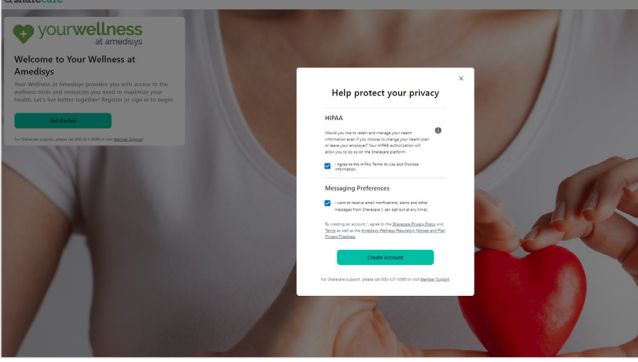

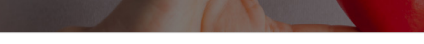

Download the Sharecare App!

ync wearables to seamlessly track steps, heart rate, and more<br>nd challenges to lower your RealAge. ience of a dedicated app

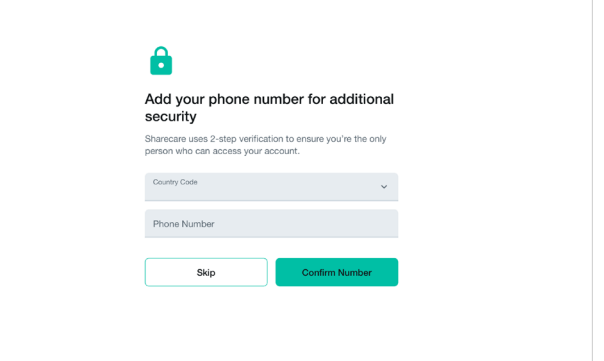

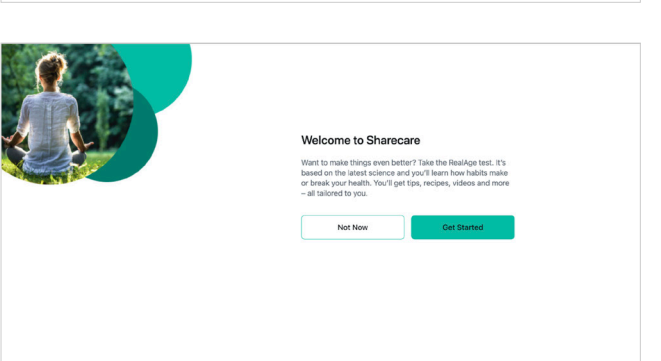

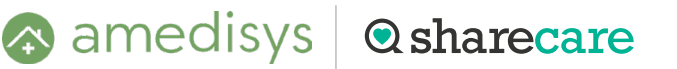